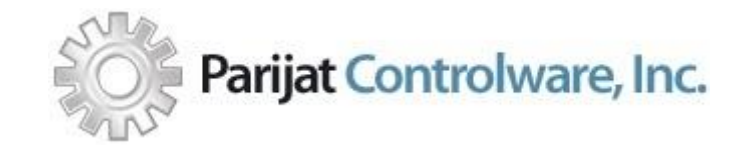

# **Parijat PLC Logic Viewer – NGS-150**

Parijat PLC Logic Viewer or NGS-150 is a .NET control or class for viewing PLC ladder logic from within any .NET class container application. It uses the XML file of a PLC program & some related data. This is designed to help with troubleshooting of PLC programs from within an HMI, saving the cost of ladder editor software licensing. It also makes life of a user very comfortable as from the visual entity selected in HMI, you can jump to the associated PLC logic rung.

**Pre Requisites:** Refer to Microsoft Visual Studio instructions on how to use a 3rd party .NET class. For use with non-Microsoft HMI/SCADA system, refer to the vendor's user manual. Ensure that the HMI/SCADA supports use of external .NET classes.

The example below assumes the use of PLC Logic Viewer .NET class from a MS Visual Studio project/application.

# **Properties:**

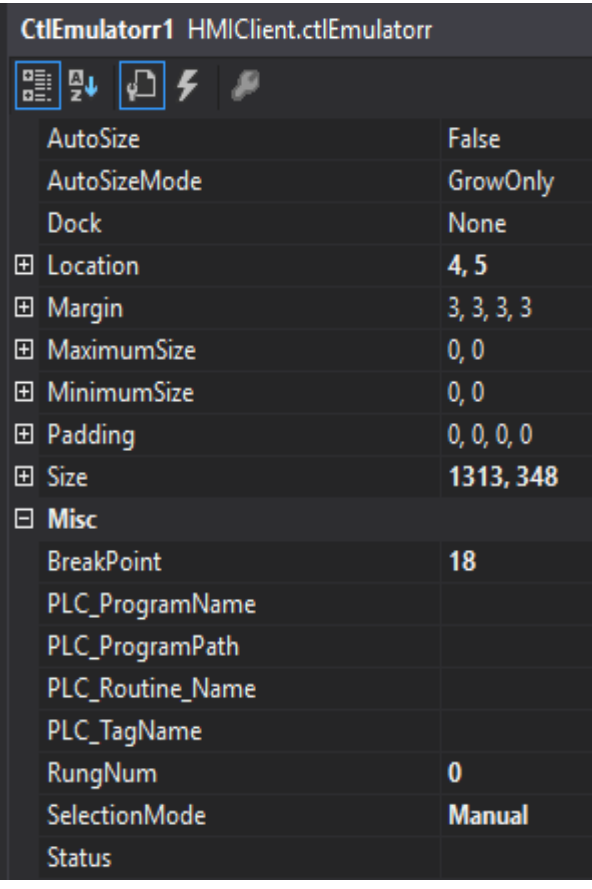

- 1. Break Point To break your visually displayed rung in more than one line.
- 2. PLC ProgramName Name of PLC program.
- 3. PLC ProgramPath Physical path of exported PLC Program in server. (Need to be exported in .xml format).
- 4. PLC\_Routine\_Name Program Routine from where to show the rung of logic.
- 5. PLC\_TagName to use for search to view.
- 6. RungNum Rung number of PLC Program Routine to view.

*9603 Neuens Rd, Houston Tx 77080 . tel: (713) 935-0900 . fax: (713) 935-9565 . [http://www.parijat.com](http://www.parijat.com/)*

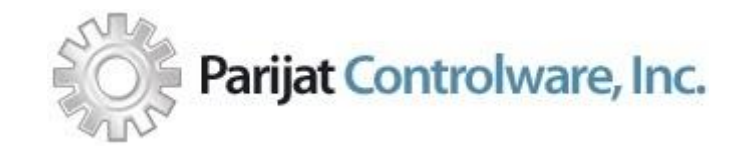

- 7. Selection Mode There are two modes available for selection of rung Auto and Manual.
	- Auto Mode This mode will display rungs from PLC logic automatically based on selected properties from property 1 through 3 and 5.
	- Manual Mode for manual mode Specify above properties 1 to 4 and 6.

# **Methods:**

GenerateNextRung [void] – Generate Next rung.

GeneratePrevRung [void] – Generate Previous rung.

GotoNextRung [Boolean] - Display Next Rung.

GotoPrevRung [Boolean] – Display Previous Rung.

GetTagArray [String()] – List of PLC Tag name used in this rung.

GetTagPointArray[Integer()] – List of Point number of Tag [use with Parijat HMIClient].

GetTagPointer[Integer] – Current Tag Array Pointer.

## **Events:**

- Result Code: 0 : Success
	- 1 : Database Error
	- 10 : File not found at file location.
	- 11 : PLC Routine not found in file.
	- 12 : No any PLC Rung with given TagName.
	- 13 : File Read Exception.
	- 20 : PLC Tag Read Exception
	- 21 : PLC Tag Array overloaded.
	- 30 : Exception Rung Draw failure

## **How to Add Control:**

#### Selected PLC Rung in Text format

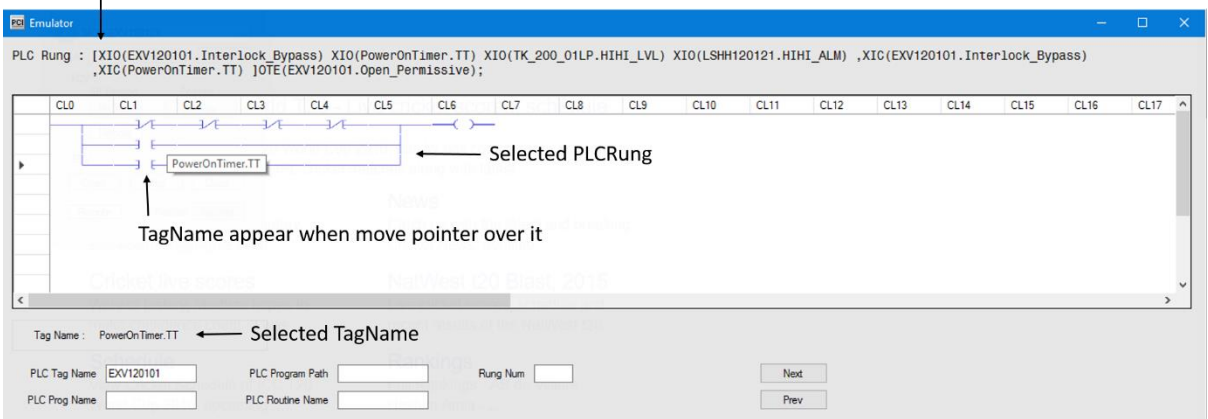

*9603 Neuens Rd, Houston Tx 77080 . tel: (713) 935-0900 . fax: (713) 935-9565 . [http://www.parijat.com](http://www.parijat.com/)*

#### *. Email: sales@parijat.com*

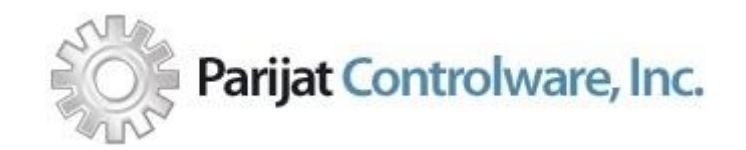

1. Create new windows form application project on visual studio.

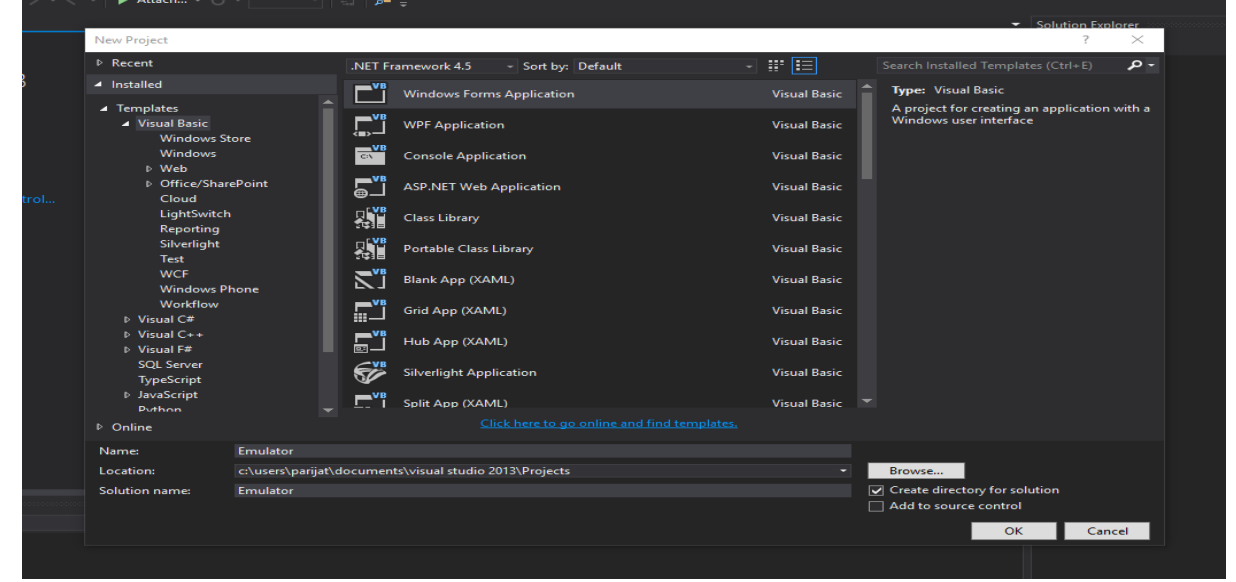

# 2. Add this control in project.

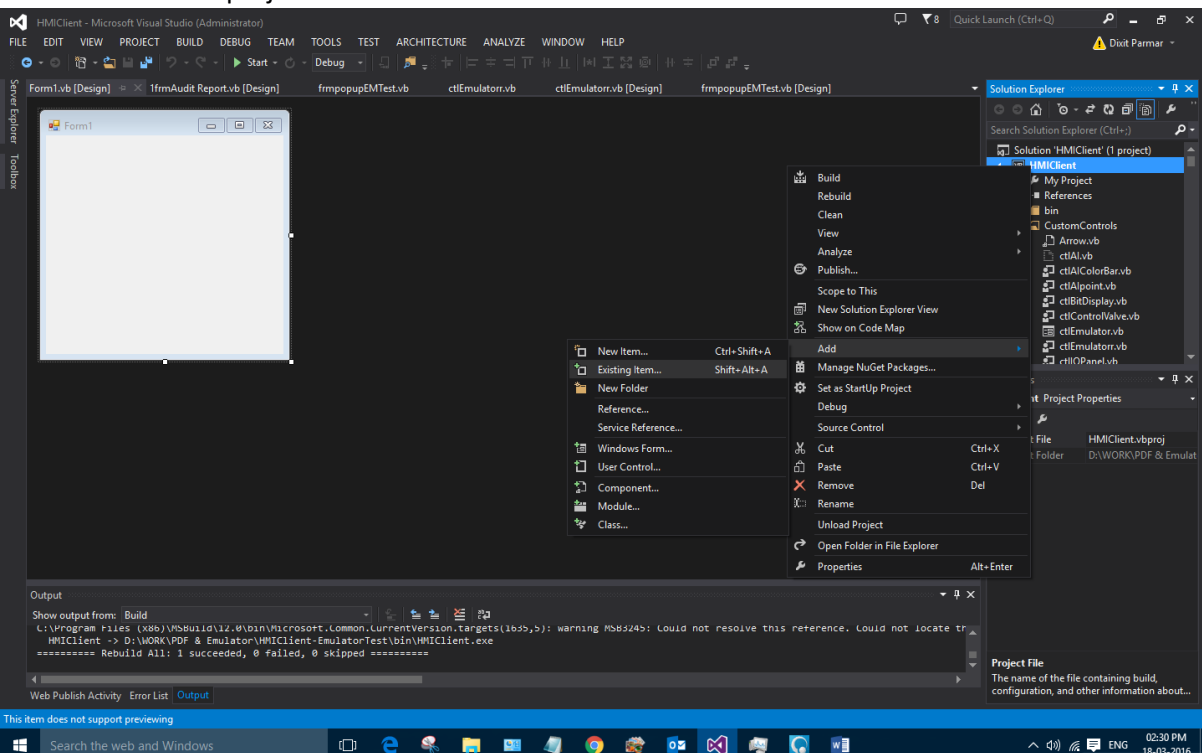

*9603 Neuens Rd, Houston Tx 77080 . tel: (713) 935-0900 . fax: (713) 935-9565 . [http://www.parijat.com](http://www.parijat.com/)*

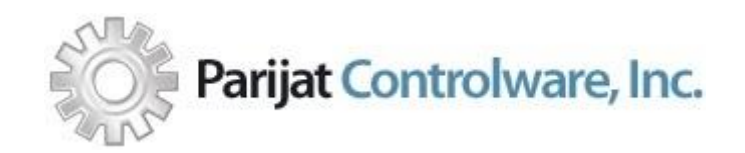

3. Add control to windows form screen and also add values to control properties.

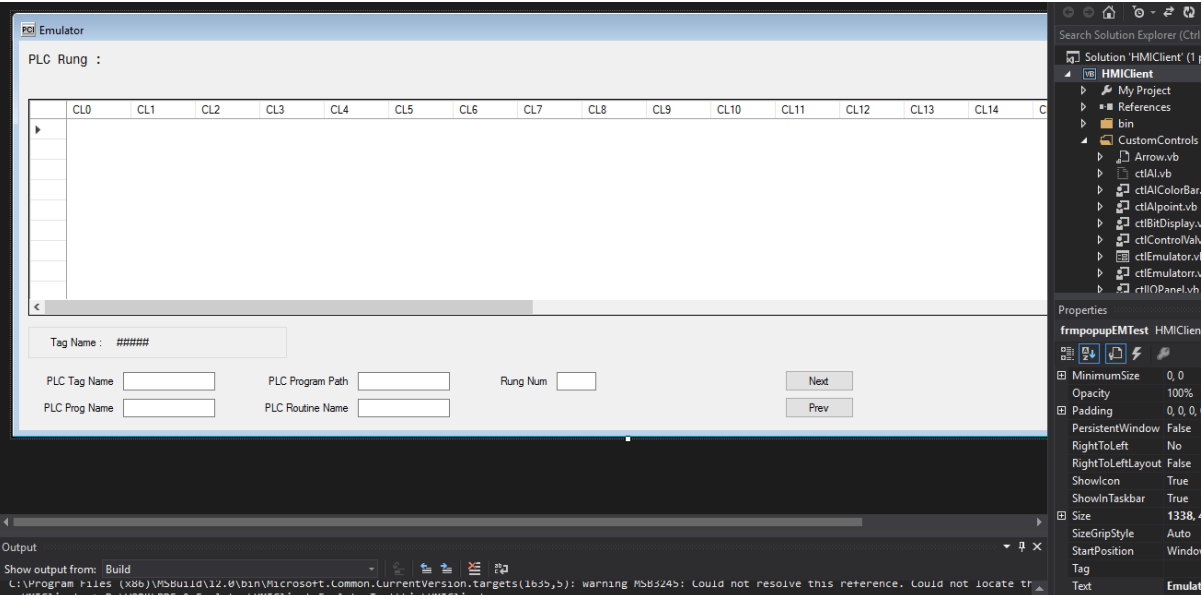

- 4. Set Emulator properties and call method to generate rung.
	- In auto mode "PLC\_TagName","PLC\_ProgramPath","PLC\_ProgramName" property required to generate rung.
	- InmanualMode"PLC\_Routine\_Name","RungNum"PLC\_ProgramPath", "PLC\_ProgramNa me" property required to generate rung.

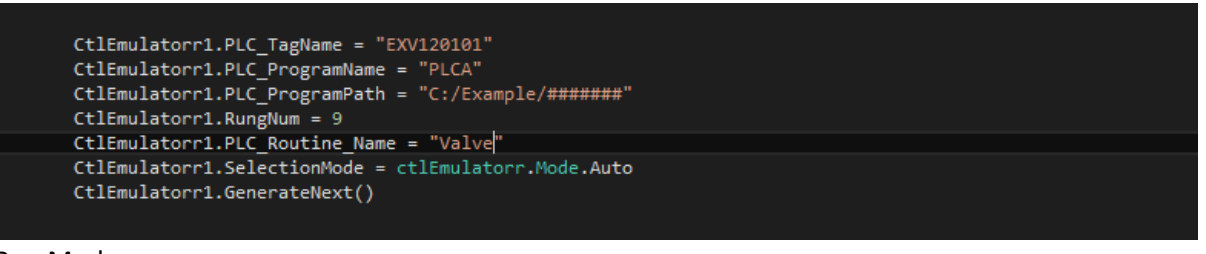

5. Run Mode.**PO** Emulator

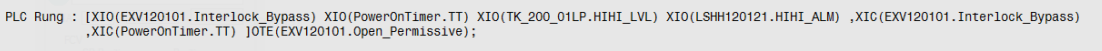

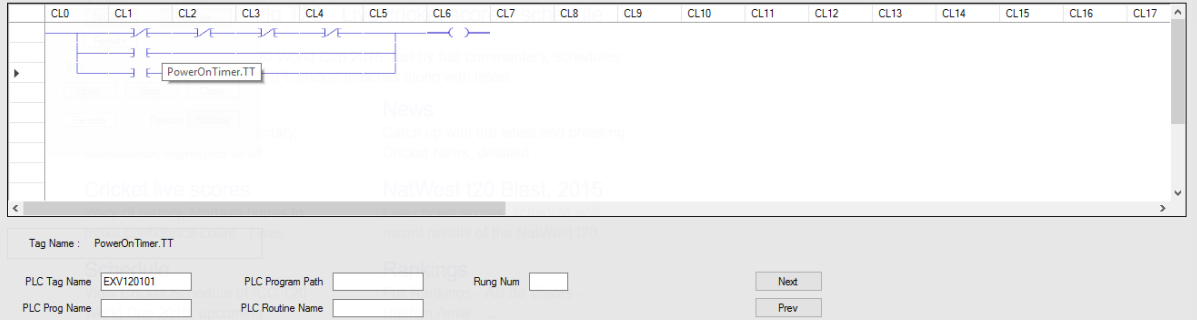

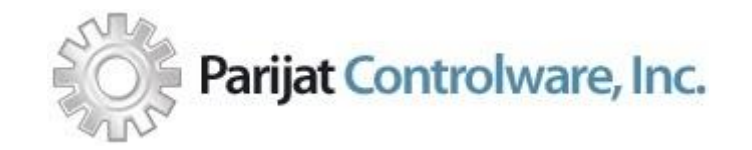

6. To dynamically update Rung get all tag and update it's value by updateRung.

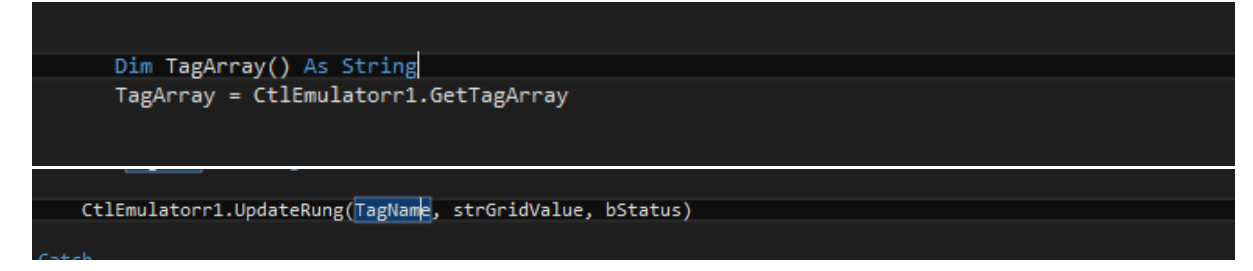

#### **Note:**

This control currently support Allen Bradly ladder logic PLC program file in XML format. In future, PCI may add support of other PLC's file formats also. Please contact PCI for any issues.

7/20/16